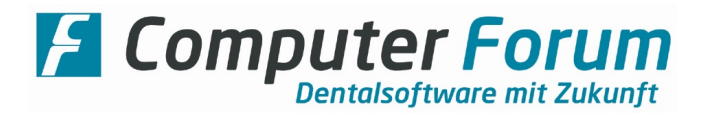

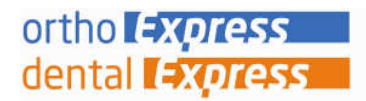

# Anleitung zur Drucker-Einstellung in ortho Express & dental Express

Die nachfolgend beschriebenen Einstellungen nehmen Sie bitte für alle Drucker vor, die Sie im Verwaltungsprogramm nutzen möchten.

Hinweis: Wenn Sie zu einem späteren Zeitpunkt einen neuen Drucker für Ihr Verwaltungsprogramm anschließen oder wenn Sie Ihr Programm auf neue Hardware installieren, ist es erforderlich hierfür die Einstellungen erneut vorzunehmen.

Die Grundeinstellung der Drucker im Programm ortho Express bzw. dental Express ist erforderlich für den korrekten Ausdruck Ihrer Formulare.

# 1. Druckertreiber installieren

Installieren Sie auf allen Arbeitsplätzen die Treiber für die jeweils angeschlossenen Drucker sowie bei Bedarf auch die Treiber für die Drucker, auf die Sie über Ihr Netzwerk zugreifen wollen.

Vergeben Sie bitte nur kurze Druckernamen (auch für die Netzwerkdrucker), da die Drucker sonst vom Programm nicht erkannt werden können.

I.d.R. sollten die Originaltreiber der Drucker verwendet werden. Falls spezielle Ausdrucke damit nicht funktionieren, können Sie im Internet nach einem anderen geeigneten Treiber suchen.

Schalten Sie in den Druckeinstellungen die "Papierformatprüfung" aus, sofern Ihr Drucker dies unterstützt.

## 2. Druckerprofil einstellen

- Wählen Sie im Express-Programm unter der Rubrik Praxis den Punkt Druckerwechsel an.
- $\triangleright$  Markieren Sie den einzustellenden Drucker und wählen Sie die Funktion "Einstellungen" an.
- Nehmen Sie die Grundeinstellungen für Ihren Drucker unter den einzelnen Karteireitern vor: Drucken Sie die Testseiten für alle Papierformate aus und korrigieren, wenn erforderlich, die Einstellungen. Haken Sie bei Bedarf die Einstellfelder an, die auf Ihren Drucker zutreffen. (detaillierte Beschreibung auf Seite 2)

Die so erstellte Grundeinstellung wird als Druckerprofil gespeichert und steht dann in Ihrem Netzwerk für weitere Arbeitsplätze zur Verfügung. D.h.:

 $\Leftrightarrow$  Haben Sie an mehreren Arbeitsplätzen Drucker gleichen Typs mit dem gleichen Druckernamen installiert, müssen Sie das Profil nur einmal einstellen; es ist dann für die weiteren Drucker automatisch aktiviert.

<sup>→</sup> Haben Sie Drucker gleichen Typs mit unterschiedlichen Bezeichnungen installiert, können Sie das bereits von Ihnen korrekt eingestellte Profil über die Funktion "Profil einkopieren" für weitere Drucker übernehmen.

Info: Im Express-Programm sind einige voreingestellte Standard-Druckerprofile enthalten Diese haben die Bezeichnung "Profil -..." und können über die Funktion "Profil einkopieren" für Ihre Drucker übernommen werden, wenn Sie die entsprechenden Drucker in der Praxis haben.

**F** Computer Forum

**Dentalsoftware mit Zukunft** 

Zur Einstellung der Drucker ist es notwendig, Testseiten für die verschiedenen Papierformate auszudrucken. Sie dienen der Feinanpassung.

Dabei wird auf dem Testblatt links und oben jeweils eine Linie gedruckt. Der Abstand dieser Linie zum Blattrand sollte jeweils 1 cm betragen. Ist dies nicht der Fall, muss der Wert in den Feldern "Offset links" bzw. "Offset oben" korrigiert werden.

Messen Sie also den Abstand der Linie zum Blattrand und tragen Sie die Differenz zu 1 cm als Korrekturwert im Feld "Offset" ein (Eingaben in mm, es können auch negative Werte eingegeben werden). Wenn im Feld "Offset" bereits ein Korrekturwert steht (nicht 0), dann müssen Sie die Differenz entsprechend dazu addieren bzw. abziehen.

Über der oberen Linie auf der Testseite sollte auch die Buchstabenreihe von A-Z zu lesen sein. Diese zeigt an, ob Ihr Drucker in diesem Rand-Bereich drucken kann.

#### Karteireiter Standard A4:

Hier stellen Sie Ihre Testseite für das Standard-Papierformat A4 ein.

#### Karteireiter Papierformate:

Hier können die Testseiten für alle benutzten Papierformate eingestellt werden. Für den Ausdruck der Testseiten legen Sie bitte Papier in der entsprechenden Größe in die Einzelblattzufuhr Ihres Druckers) ein und klicken Sie in der Spalte "Testseite" auf das jeweilige Papierformat.

Beachten Sie bitte auch die Einstellfelder unter der Tabelle und haken Sie dort an, was für Ihren Drucker zutreffend ist.

 $\Rightarrow$  "diese Formate um 90° aedreht..." -> wenn kurze Papierformate wie z.B. das Kassenrezept durch den Drucker nicht ausgegeben werden, kann diese Funktion genutzt werden.

 $\Rightarrow$  "die Drehung erfolgt mit 270°…" -> gilt z.B. für HP-Drucker mit rechtsbündiger Papieranlage.

 $\Rightarrow$  "der Druckertreiber unterstützt das Papierformat A5 nicht" -> bei Druckern, die standardmäßig nur A4 kennen, kann diese Funktion angehakt werden, um trotzdem kleinere Formulare wie z.B. Rezepte zu drucken.

 $\Rightarrow$  "die vom Treiber unterstützen Formate A5 und A6 verwenden" -> wenn kleinere Formulare wie z.B. Rezepte aufgrund der Papierformatprüfung des Druckers nicht gedruckt werden, nutzen Sie diese Funktion für den Druck.

## Karteireiter Besonderheiten:

Hier werden weitere Einstellungen zum Papiereinzug und zur Landscape-Umschaltung vorgenommen.  $\Rightarrow$  "erfolgt am Einzelblattschacht zentriert" -> ist grundsätzlich anzuhaken bei Druckern, wo das Papier mittig in den Drucker eingelegt wird.

 $\Rightarrow$  "Steuerung manueller Einzug benutzen" -> diese Funktion ist nicht mehr aktiv.

 $\Rightarrow$  Papierzufuhr / Schachtsteuerung -> die Einstellung "AUTO (Standard)" sollte i.d.R. nicht geändert werden.  $\Rightarrow$  "Druck kurzer Papierformate wird um 90° gedreht" -> diese Funktion kann genutzt werden, wenn kurze Papierformate durch den Drucker nicht ausgegeben werden. (Gilt für Karteiaufkleber u.ä., die Einstellung für Standard-Formulare wie Rezepte erfolgt im Karteireiter Papierformate, s.o.). Die Drehung um 90° erfolgt für alle Formulare, deren Höhe kleiner ist als der hier eingetragene Wert ist für die kritische Papierhöhe. Die Papierhöhe des Formulars muss dann auch in der Formularjustierung eingetragen werden.

 $\Rightarrow$  "Korrektur beim Druck von Mikroschrift" -> gilt für den Ausdruck des Zahnbefundes im ZA-Karteiprotokoll mit dem OKI 590. Um Verschiebungen zu korrigieren, können Sie hier einen Korrekturwert für die Zeichenbreite eingeben. (ca. Wert: 6)

Karteireiter Endlos-Format einrichten: Hier können Abmaße für Endlospapierformate eingegeben werden. I.d.R. ist hier nichts ein zu stellen.

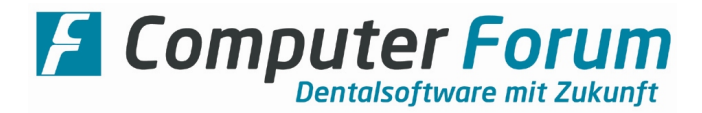

### Beachten Sie bitte unsere Systemvoraussetzungen für die Drucker.

Ältere Drucker werden von den neuen Betriebssystemen oft nicht mehr unterstützt, so dass einige evtl. benötigte Einstellungen nicht möglich sind.

Für Drucker, die von uns nicht empfohlen werden, können wir keinen Service gewährleisten.